**Siemens PLM Software** Greater China Technical Tips & News Hot Line:800-810-1970

2013-1-11

## **Siemens PLM Software 技術技巧及新聞**

歡迎流覽《Siemens PLM Software 技術技巧及新聞》,希望它能成為 Siemens PLM Software 技術支援團隊將 Siemens PLM Software 最新產品更新、技術技巧及新聞傳遞給用戶的一種途徑

## **Date: 2013/1/11**

**NX tips** 

## *1. NX 無法啟動, 螢幕閃了一下就沒有任何反應了.*

## **症狀**

NX 無法啟動,螢幕閃了一下就沒有任何反應了.

## **解決方法**

很有可能是由於用戶的 NX 環境損壞了. 可以用下面的方法修復用戶環境:

1. 選擇 START 輸入"regedit".執行 regedit.exe.

2. 重命名下麵的註冊表值:

原來: HKEY\_CURRENT\_USER\Software\Unigraphics Solutions\NX\7.5 更改為: HKEY\_CURRENT\_USER\Software\Unigraphics Solutions\NX\7.5.old

3. 重命名下麵的資料夾:

原來: "C:\Users\<USERNAME>\AppData\Local\Unigraphics Solutions\NX75" 更改為: "C:\Users\<USERNAME>\AppData\Local\Unigraphics Solutions\NX75.old"

現在 NX 應該能夠正常運行了.

## *2. NX8.5 在 MAC/Linu 作業系統的中文顯示*

1. 檢查作業系統的語言是否支援簡體中文,確保您可以在普通的文本中輸入中文和顯 示簡體中文. 如果沒有的話請安裝相應的中文語言包; <為了方便起見,以下所說都 是指簡體中文,繁體中文設置類似 >

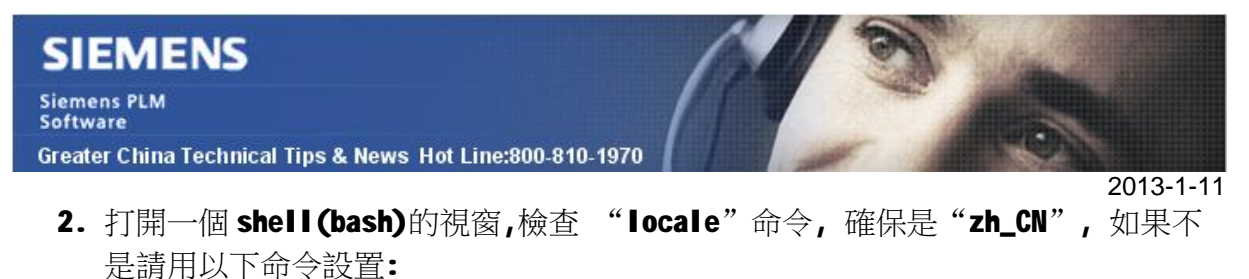

export LANG=zh\_CN; export LANG\_ALL=zh\_CN; 這是為了確保工作環境是中文;

3. 用 xlsfonts |grep gb2312 命令, 可以列出以下 gb2312 的中文字體(以下是 MacOS 中的, Linux 中有類型的或者更多的字體檔):

-apple-lastresort-medium-r-normal--0-0-0-0-p-0-gb2312.1980-0 -isas-fangsong ti-medium-r-normal--0-0-72-72-c-0-gb2312.1980-0 -isas-fangsong ti-medium-r-normal--16-160-72-72-c-160-gb2312.1980-0 -isas-song ti-medium-r-normal--0-0-72-72-c-0-gb2312.1980-0 -isas-song ti-medium-r-normal--16-160-72-72-c-160-gb2312.1980-0 -isas-song ti-medium-r-normal--24-240-72-72-c-240-gb2312.1980-0 -misc-stfangsong-medium-r-normal--0-0-0-0-p-0-gb2312.1980-0 -misc-stheiti-medium-r-normal--0-0-0-0-p-0-gb2312.1980-0 -misc-stkaiti-medium-r-normal--0-0-0-0-p-0-gb2312.1980-0 -misc-stsong-medium-r-normal--0-0-0-0-p-0-gb2312.1980-0 -urw-hei-medium-r-normal--0-0-0-0-p-0-gb2312.1980-0 -urw-kai-medium-r-normal--0-0-0-0-p-0-gb2312.1980-0

4. 運行 "xfd -fn"測試, 確保上面列出的 2 種字體可以正確顯示:

xfd -fn -isas-fangsong ti-medium-r-normal--0-0-72-72-c-0-gb2312.1980-0 xfd -fn -isas-song ti-medium-r-normal--0-0-72-72-c-0-gb2312.1980-0

5. 測試後, 在此假設下面的字體是可以正常顯示的(其他字體也是類似方法):

-isas-song ti-medium-r-normal--16-160-72-72-c-160-gb2312.1980-0

- 6. 編輯 /usr/X11/share/X11/app-defaults/Ugnx85 (這是 MAC 中的 app-defaults, Linux 的相應檔在/usr/share/X11/app-defaults),替換以下文本: 原來 -isas-song ti-medium-r-normal--14-0-0-0-c-0-gb2312.1980-0 替換為: -isas-song ti-medium-r-normal--16-160-72-72-c-160-gb2312.1980-0
- 7. 設置環境變數: export UGII\_LANG=simpl\_chinese;

# **SIEMENS**

**Siemens PLM** Software

Greater China Technical Tips & News Hot Line:800-810-1970

2013-1-11

C.

8. 運行 NX85, 可以得到下面的中文環境(根據上面的 2 種字體的設置,可以分別得到 仿宋體或者宋體的顯示).

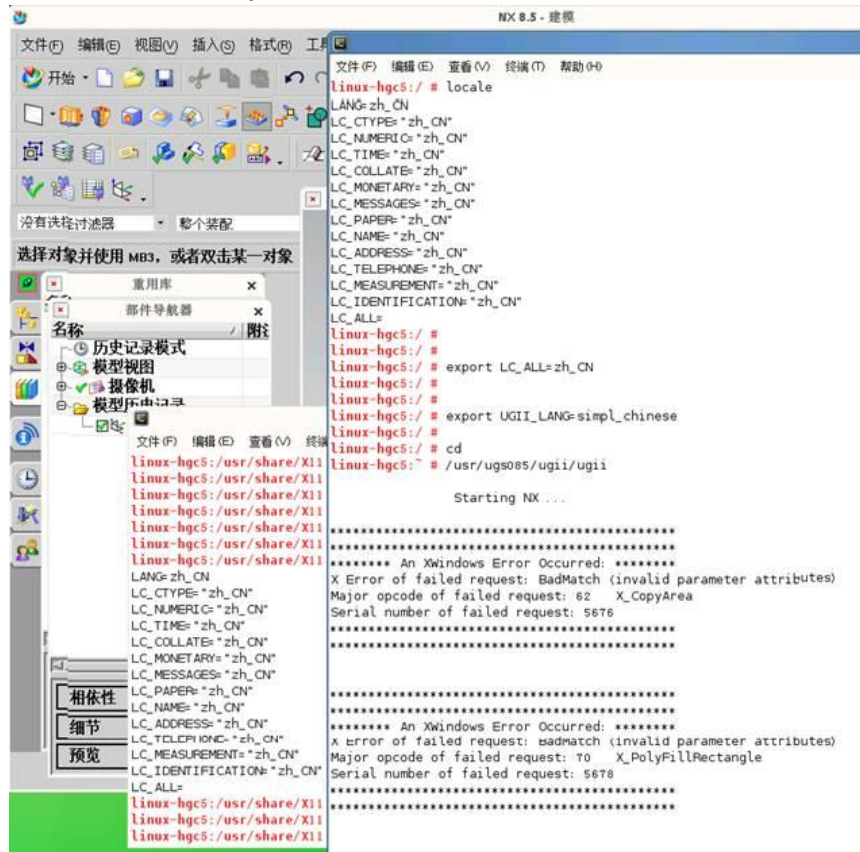

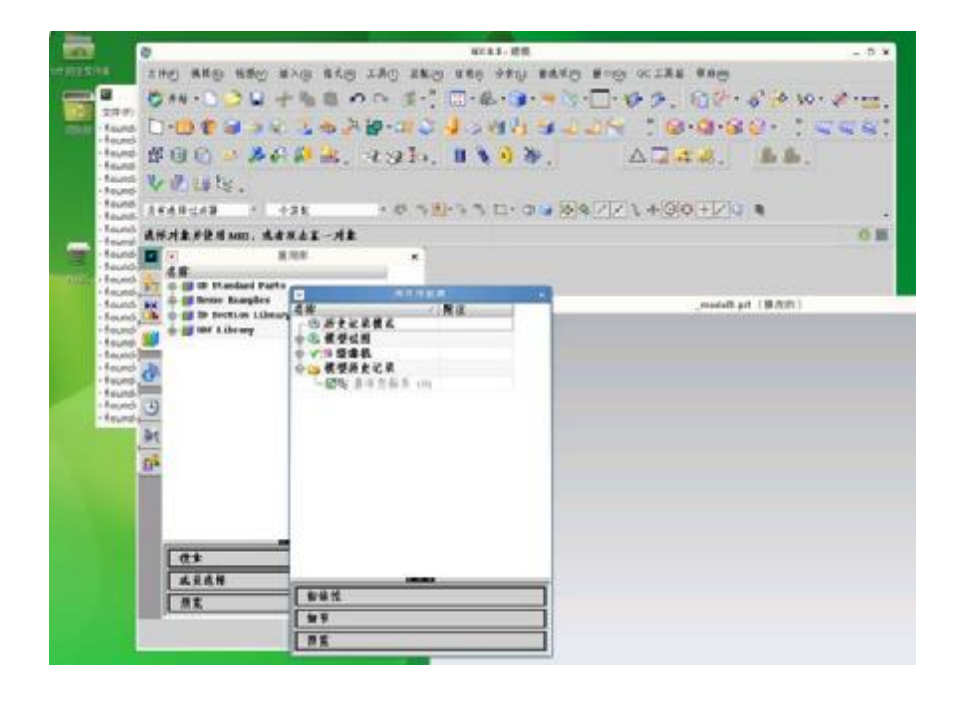

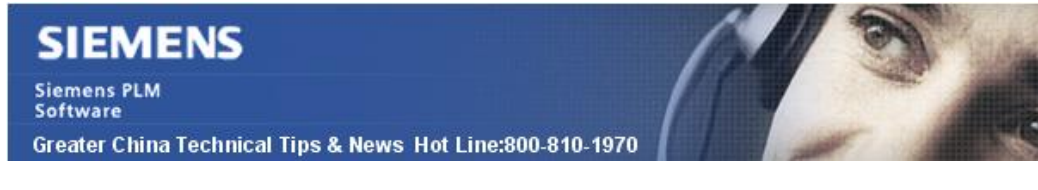

### **NX Nastran Tips**

# *3. Nastran 關鍵字中'scratch=mini' 做了什麼?*

**症狀**

Nastran 關鍵字中'scratch=mini' 做了什麼?

## **解決方法**

如果磁碟空間比較緊張的時候, 而有需要做資料恢復重啟動的情況下, 您就可以在命令列 或者 nast.rcf 檔中設置這個關鍵字 scratch 來產生 nastran 的重啟資料庫. 這樣, 如果指明 'mini' 的話, 這個縮減的資料庫可以做到最小,以便重新開機恢復資料.

Greater China ME&S Service Team PRC Helpdesk (Mandarin): 800-810-1970 Taiwan Helpdesk (Mandarin): 00801-86-1970 HK Helpdesk (Cantonese): 852-2230-3322 Helpdesk Email: [helpdesk\\_cn.plm@siemens.com](mailto:helpdesk_cn.plm@siemens.com) Global Technical Access Center: <http://support.ugs.com> Siemens PLM Software Web Site: <http://www.plm.automation.siemens.com> Siemens PLM Software (China) Web Site: [http://www.plm.automation.siemens.com/zh\\_cn/](http://www.plm.automation.siemens.com/zh_cn/) 此e-mail newsletter 僅提供給享有產品支援與維護的Siemens PLM 軟體使用者。當您發現問題或 希望棄訂,請發送郵件至 [helpdesk\\_cn.plm@siemens.com](mailto:helpdesk_cn.plm@siemens.com)聯繫,如棄訂,請在標題列中注明"棄 訂"

2013-1-11